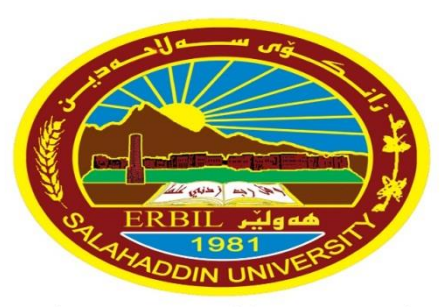

زانڪۆس سەل!حەدين ـ ھەولێر **Salahaddin University-Erbil** 

University of Salahaddin **College of Education** */Department of physics* 

# **Lecture 4 Plotting**

#### Diyar Rasool

10/19/2023 **Programming (MATLAB) Diyar.Rasool@su.edu.krd** <sup>1</sup>

# **4. Plotting**

- ❖The graph plotting in MATLAB is quite powerful and easy to use.
- ❖MATLAB can plot many common types of graphs (e.g., scatter, pie, histogram, polar, etc.), including both 2D and 3D graphs.
- ❖It is not only very useful to provide visual data feedback to users but also a great tool for creating graphs for publications and presentations.

# **4.1 Creating Simple Plots**

❖ A simple 2D graph can be plotted using the "**plot**" function.

### $plot(xvalues, yvalues, 'style - option')$

- ❖where xvalues and yvalues are vectors containing the xand y-coordinates of points on the graph.
- ❖The style option is an optional argument that specifies the color, the line style (e.g., solid, dashed, dotted), and the point-marker style (e.g.,  $\alpha$ ,  $+$ ,\*).
- ❖The two vectors xvalues and yvalues MUST have the **same length**.

# **4.1 Creating Simple Plots**

**Example 1:** The vectors  $x = (1,2,3,4,5,6)$  and  $y =$  $(3,1,2,4,5,1)$  produce the picture.

Ans:  $>> x = 1:6; >> y = [3 - 1 2 4 5 1];$ 

 $\gg$  plot(x,y), plot(x,y,'r'), plot(x,y,':'), plot(x,y,'b- -') or  $plot(x,y, '^{*})$ , so on.

**Example 2:** Plot a parabola function  $y = x^2$  for an x-value range between  $-10$  and 10.

**Ans:** clc, clear all, close all

x=linspace(-10,10,11);  $y=x.^2$ ; figure; plot(x,y,'ro')

#### **4.2 Adding titles, axis labels, Legend and other text objects**

#### ❖ MATLAB enables to add axis labels and titles. Thus

xlabel('Pipe Length') ylabel('Fluid Pressure') title('Pressure Variation')  $text(2,6,'Note this dip')$ 

labels the  $x$ -axis with Pipe Length, labels the y-axis with Fluid Pressure, titles the plot with Pressure Variation, and writes "Note this dip" at the location  $(2.0,6.0)$  in the plot coordinates.

❖**Legend:** this command produces a boxed legend on a plot. The most commonly used forms of the command are listed here.

 $legend(String1, string2, ...)$ produces legend using the text in string1, string2, etc., as labels,  $legend(Linestyle1, string1, ...)$  specifies the line style of each label, writes the legend outside the plot-frame  $legend(.,, pos)$ if  $pos = -1$  and inside if  $pos = 0$ , (there are other options for *pos* too), and deletes the legend from the plot. legend off

### ❖**legend('First','Second')**

#### **10/19/2023 MATLAB** 5

# **4.3 Specifying line styles and colors**

❖ It is possible to specify line styles, colors, and markers (e.g., circles, plus signs, . . . ) using the plot command:

### $plot(x, y, 'style\_color\_marker')$

❖To find additional information, type help plot or doc plot.

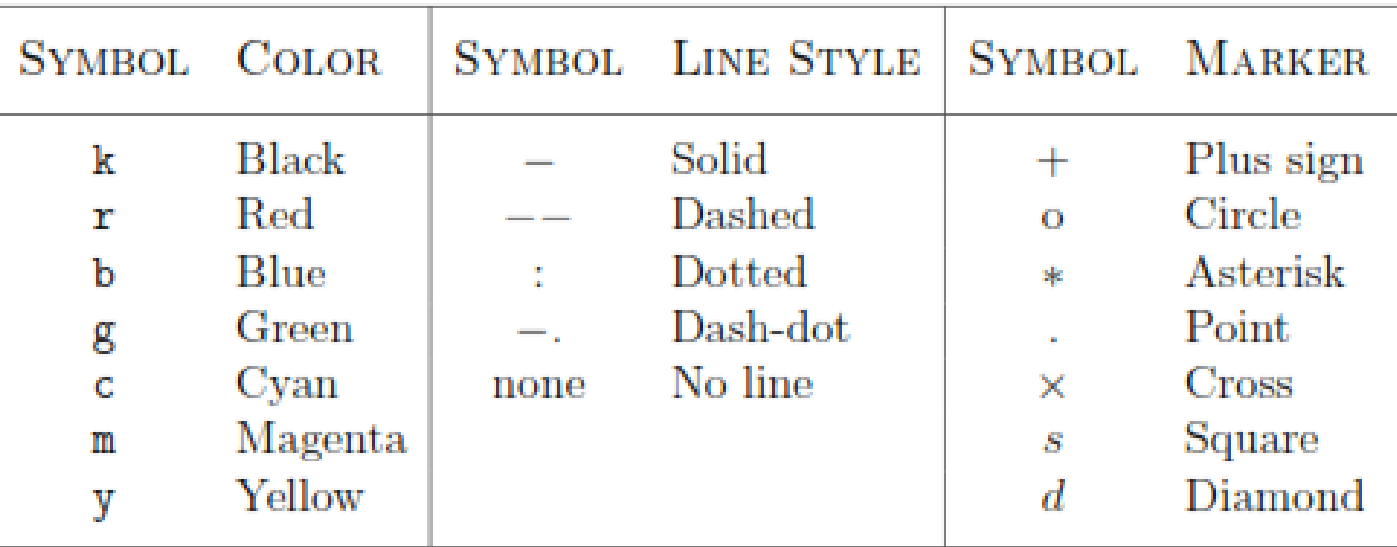

# **4.4 Multiple data sets in one plot**

❖Multiple (x; y) pairs arguments create multiple graphs with a single call to plot.

**Example 1:**  $x = 0:0.01:10;$  plot(x, exp(-x), x, sin(x))

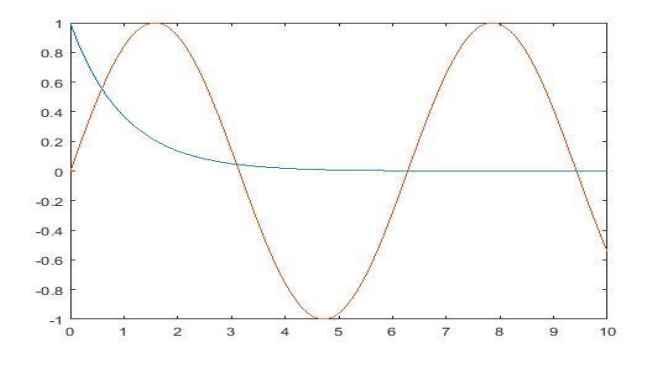

**Example 2:**  $x=$  linspace(-10,10,11); figure;  $plot(x, x.^2, 'ro'); hold on$ plot(x,  $abs(10*x)$ , b-'); hold off

# **Example**

Plot three related functions of x:  $y_1 = 2\cos(x)$ ,  $y_2 = \cos(x)$ , and  $y_3$  $= 0.5\cos(x)$ , in the interval  $0 \le x \le 2\pi$ . Give the label names, title and Typical example of multiple plots legend?

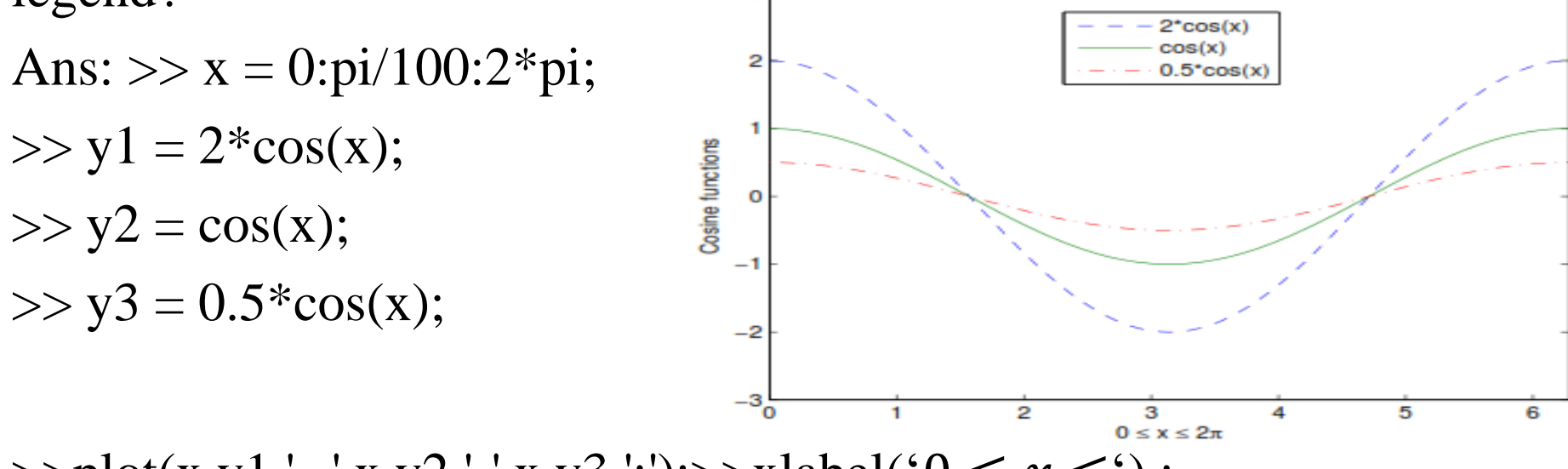

>>plot(x,y1,'--',x,y2,'-',x,y3,':');>>xlabel(' $0 \le x \le '$ );

 $\gg$ ylabel('Cosine functions');  $\gg$ legend('2\*cos(x)','cos(x)',0.5\*cos(x)')

>> title ('typical example of multiple plots');

 $\gg$  axis ([0 2\*pi -3 3]); axis is used to control axis.

#### **10/19/2023 MATLAB** 8

### **4.5 Axis control**

❖ Once a plot is generated, you can change the axes limits with the axis command. Typing

 $axis([rmin \; xmax \; ymin \; ymax])$ 

#### **Example:**

- axis([-5 10 2 22]); means  $x axis$  from -5 to 10,  $y axis$  from 2 to 22.
- ❖ There are also some useful predefined string arguments for the axis command:

```
axis('equal')sets equal scale on both axes,
axis('square')sets the default rectangular frame to a square,
axis('normal')resets the axis to default values,
                        freezes the current axes limits, and
axis('axis')axis('off')removes the surrounding frame and the tick marks.
```
#### **10/19/2023 MATLAB** 9

# **4.6 Finding the slope of a plot**

**1. Ginput** is a way to get the coordinates of a point by typing **ginput(1)** which allows you to click on any point in the figure window.

❖ The **ginput** can also used to compute slope and intersection.

**Example:** Find the slope for these two sets of data.

c=[650,580,540,500,490,450,400]; t=[76,156,66,46,34,24,56];

plot(c,t) title 'ginput'; xlabel 'c'; ylabel t;

y=ginput(2); slope=(y(1,2)-y(2,2)/y(1,1)-y(2,1))

# **4.7 Three dimensional plots**

**4.10.1**: **Curves in Three-Dimensional Space:** The basic command is **plot3** which works like a **plot**, except that it takes three vectors (same lengths) instead of two.

**Example1:**  $>> x=[1\ 5\ 12\ 34]; y=1:4; z=linspace(2,8,4); plot3(x,y,z)$ **Example2:** A Three Dimensional Parametric plot: **>> t = -2:0.01:2; >> plot3(cos(2\*pi\*t), sin(2\*pi\*t), t)**

**4.10.2 Surfaces in Three-Dimensional Space:** There are two basic commands for plotting surfaces in 3- space: **mesh (**transparent) and **surf (opaque)**. Input vectors can have different lengths:

**Example: >> [x,y] = meshgrid(-2:0.1:2, -2:0.1:2); >> z = x.ˆ2 - y.ˆ2; mesh(x, y, z); surf(x,y,z)**

## **4.8 Combining Plots in One Window**

- ❖ The command **subplot** divides the figure window into an array of smaller plots.
- ❖ The first two arguments give the dimensions of the array of subplots, and the last argument gives the number of the subplot. **Example1:**  $x = 0:0.05:40$ ; subplot(2,1,1), plot(x, exp(x))  $subplot(2,1,2)$ ,  $plot(x, sin(x))$

**Example2:**  $x =$  linspace(0,10);  $y1 = sin(x)$ ;  $y2 = sin(2*x)$ ;  $y3 = sin(4*x)$ ;  $y4 = \sin(8*x)$ ;

- Figure, subplot(2,2,1) plot(x,y1) title('Subplot1');
- subplot(2,2,2) plot(x,y2) title('Subplot2')
- subplot(2,2,3) plot(x,y3) title('Subplot3')
- subplot(2,2,4) plot(x,y4) title('Subplot 4')